# Using the "CLI"

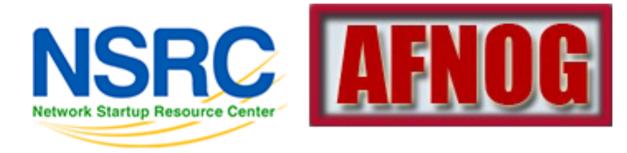

#### **Unix / Linux Preparation Course**

June 9, 2013 Lusaka, Zambia

#### The format of a command

```
command [options] parameters
```

"Traditionally, UNIX command-line options consist of a dash, followed by one or more lowercase letters. The GNU utilities added a double-dash, followed by a complete word or compound word."

Two very typical examples are:

```
-h
```

--help

and

 $-\Lambda$ 

--version

#### Command parameters

- The parameter is what a command acts upon.
- Often there are multiple parameters.
- In Unix UPPERCASE and lowercase for both options and parameters matter.
- Spaces \_\_\_\_ are \_\_\_ critical \_\_\_\_

### Some command examples\*

Let's start simple – Follow along as we go:

Display a list of files:

ls

Display a list of files in a long listing format:

$$ls - l$$

Display a list of all files in a long listing format with human-readable file sizes:

#### Some command examples cont.

Some equivalent ways to do "ls -alh":

```
ls -lah
ls -l -a -h
ls -l -all --human-readable
```

Note that there is no double-dash option for "-1". You can figure this out by typing:

```
man ls
```

#### Or by typing:

```
ls --help
```

### Where's the parameter?

We typed the "ls" command with several options, but no parameter. Do you think "ls" uses a parameter?

- Q.) What is the parameter for "ls -1"?
- A.) It is "." -- our current directory.

are the same. We'll discuss files and directories later.

# A disconcerting Unix feature

If a command executes successfully there is no output returned from the command execution. *this is normal*.

That is, if you type:

cp file1 file2

The result is that you get your command prompt back. *Nothing means success*.

Let's give this a try...

# A disconcerting Unix feature cont.\*

#### Try doing the following on your machine:

- The "\$" indicates the command prompt for a normal user.
- A "#" usually means you are the root user.

# Using pipes

In Unix it is very easy to use the result of one command as the input for another.

To do this we use the pipe symbol "|". For example:

```
ls /sbin | sort
ls /sbin | sort | more
```

What will these commands do? Give it a try. Press "q" to exit sort and more screen.

# Stopping Command Output\*

#### Stopping commands with continuous output:

Terminate foreground program: CTRL+C

\$ ping yahoo.com

Terminate paging like "less <filename>"

\$ less /etc//ssh/sshd\_config

#### Proper command line use

- The command line in Unix is *much more* powerful than what you may be used to in Windows. **You can...** 
  - ...easily edit long commands
  - ...find and recover past commands
  - ...quickly copy and paste commands.
  - ...auto-complete commands using the tab key (in *bash* shell).

### Edit long commands

- STOP
- Don't touch that keyboard!
  Arrow keys are so very slooooow...
- Use Home and End instead (ctrl-a, ctrl-e)
- Delete with Backspace not Delete.
- Press <ENTER> as soon as the command is correct. You do not need to go to the end of the command.
- Use "history | grep string", then
   !NN instead of lots of up-arrows.

### Find and recover past commands\*

As noted on the previous slide. Use:

```
$ history | grep "less"
```

Find command number in resulting list.

Execute the command by typing:

```
$!number
```

# Quickly copy and paste commands

In Unix/Linux once you highlight something it is already in your copy buffer.

#### To copy/paste do:

- Highlight text with left mouse cursor. It is now copied (like ctrl-c in Windows).
- Move mouse/cursor where you want (any window), and press the *middle* mouse button. This is paste (like *ctrl-v*).

Doesn't work on a Mac...

### Copy and paste commands

#### Do this!!!

Good system administrator

\_\_\_\_

Lazy Person

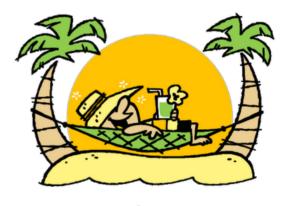

Goal State

**Don't** try to type a long command if you can copy / paste it instead.

# Auto-complete commands using tab

# Very, very, very powerful

"The tab key is good", "the tab key is my friend", "press the tab key", "press it again" - This is your mantra.

Tab works in the *bash* shell. Note, the *root* user might not use the *bash* shell by default.

Use the tab key! You'll thank us later ⊚

# Auto-complete commands using tab

#### **Core concept:**

Once you type something unique, press TAB. If nothing happens, press TAB <u>twice</u>.

- If text was unique text will auto-complete.
   A command will complete, directory name, file name, command parameters will all complete.
- If not unique, press TAB twice. All possibilities will be displayed.
- Works with file types based on command!

#### Auto-completion

#### We'll do this now:

```
$ cat /etc (TAB twice quickly)
$ cat /etc/netw (TAB)
$ cat /etc/network/in (TAB)
```

# Viewing files

Several ways to view a file:

- 1. cat <filename>
- 2. more <filename
- 3.less <filename>

- cat is short for conCATenate
- "less is more"

# Viewing files\*

#### Let's do this now:

```
$ cat /etc/ssh/sshd_config
$ more /etc/ssh/sshd_config
$ less /etc/ssh/sshd_config
```

- "q" to "q"uit from more, or less
- Less: "b" for back, "f" for forward, "/" to search
- Less: /term, then "n" for next, "N" for previous

# Obtaining help\*

To get help explaining commands you can do:

- man <command>
- <command> --help

man stands for "man" ual.

More on "man"

- man man

More on Linux directory structure:

- man hier

#### Installing Software (Linux)

From the command line you use either apt or aptitude (root privileges needed)

- apt-get install <PACKAGE>
- aptitude install <PACKAGE>

Equivalent on FreeBSD would be (root privs):

- pkg\_add -r <PACKAGE>

Finding a package (root not needed):

- apt-cache search <NAME>

### Installing Software (Linux)

Let's install two packages in Ubuntu:

```
$ sudo apt-get install postfix
```

Respond yes to all the defaults, then install another editor named "joe":

```
$ sudo apt-get install joe
```

#### Your mission

#### Should you choose to accept it...

- Pay close attention to options and parameters.
- Use "man command" or "command --help" to figure out how each command works.
- Use command line magic to save lots and lots and lots and lots of time.
- A command acts upon its parameters based on the options you give to the command...